### **Facilitator Evaluations**

Your opinion not only matters, it makes continuous improvement possible for those who follow. Our facilitators were carefully chosen but it is your evaluation that provides the insight into how well they met expectations. Please complete an evaluation after each breakout. *Thank you!*

#### Who was your facilitator(s) (required)

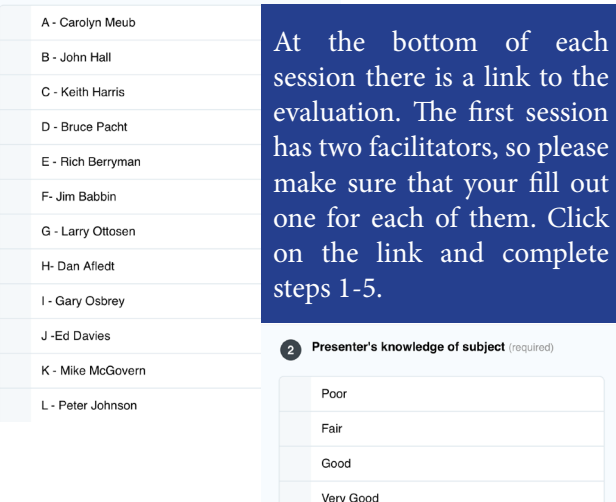

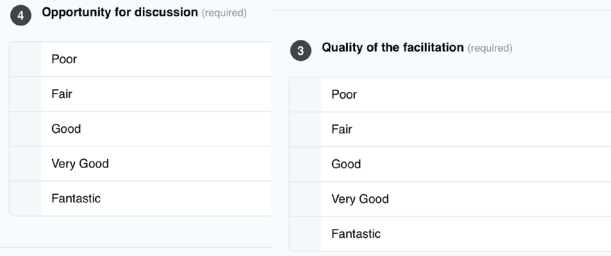

Fantastic

#### **6** Other Comments

 $\langle \quad \rangle$   $\circ$ 

Click submit and your evaluation will be recorded. If you do not have a mobile device, please make sure that you fill out a paper form.

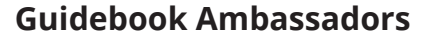

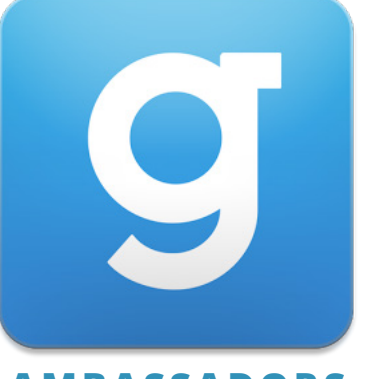

# **AMBASSADORS**

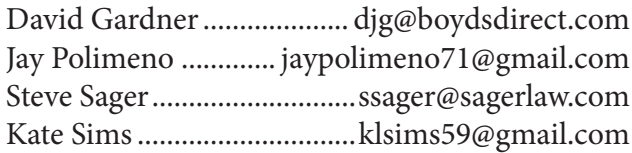

If you need help installing or using the program please search for one of the individuals listed above. They will be able to be identified by the logo displayed above. It is our job to make sure that you can use the app to help you navigate this weekend!

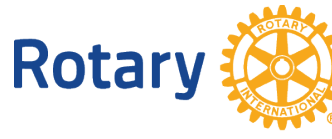

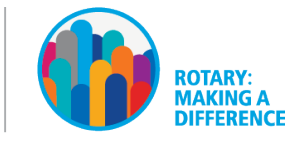

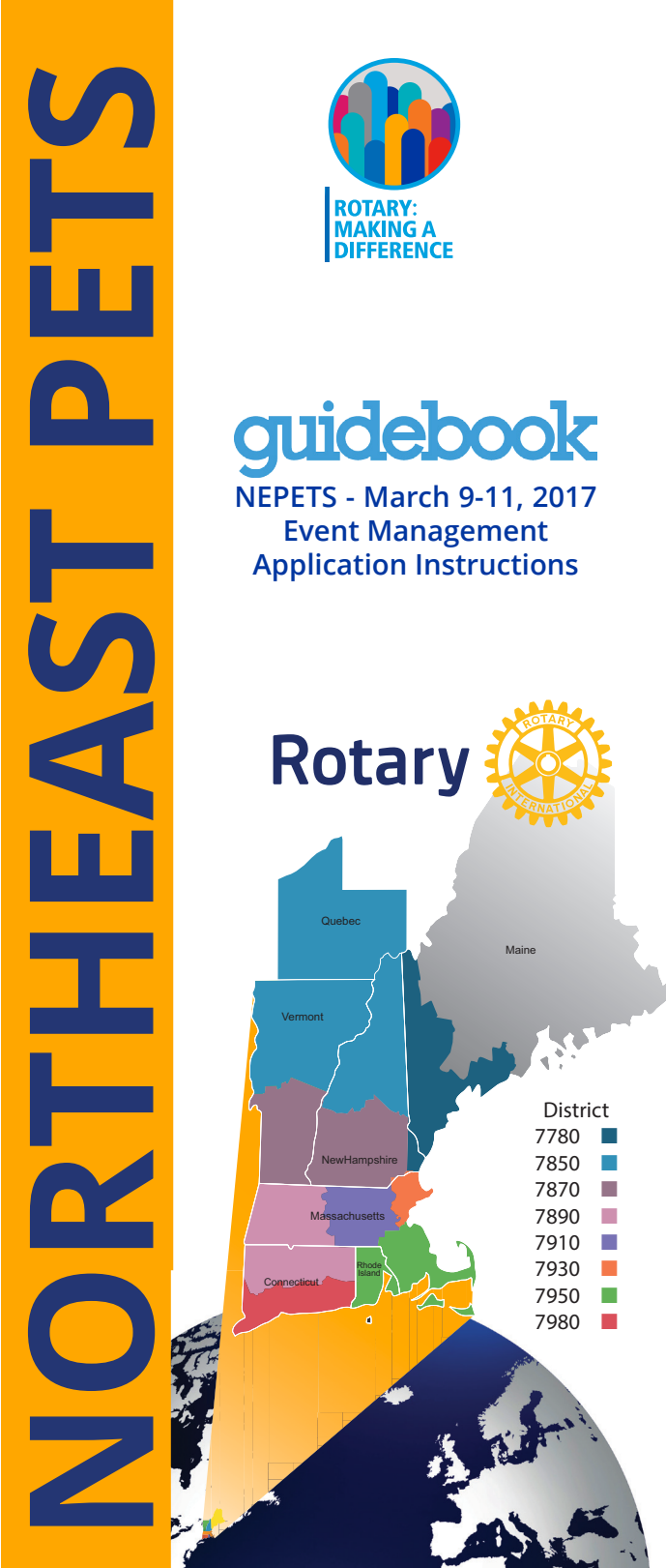

District 7780 ■ 7850 ■ 7870 7890 ■ 7910 ■ 7930 ■ 7950 ■ 7980 ■

Maine

Rhode Island

# **Installation & Operating Instructions**

- 1. Go to https://guidebook.com/g/nepets2017/
- 2. Enter your mobile number and click *Text Me the Link!*
- 3. When text is received, click on link in message
- 4. Download the app via AppStore or GooglePlay
- 5. If Guidebook is already installed, click on *Open in app*
- 6. If asked for the passphrase, enter *2017nepets*

 $\sim$   $\sim$   $\sim$   $\sim$ 

## **MAIN MENU**

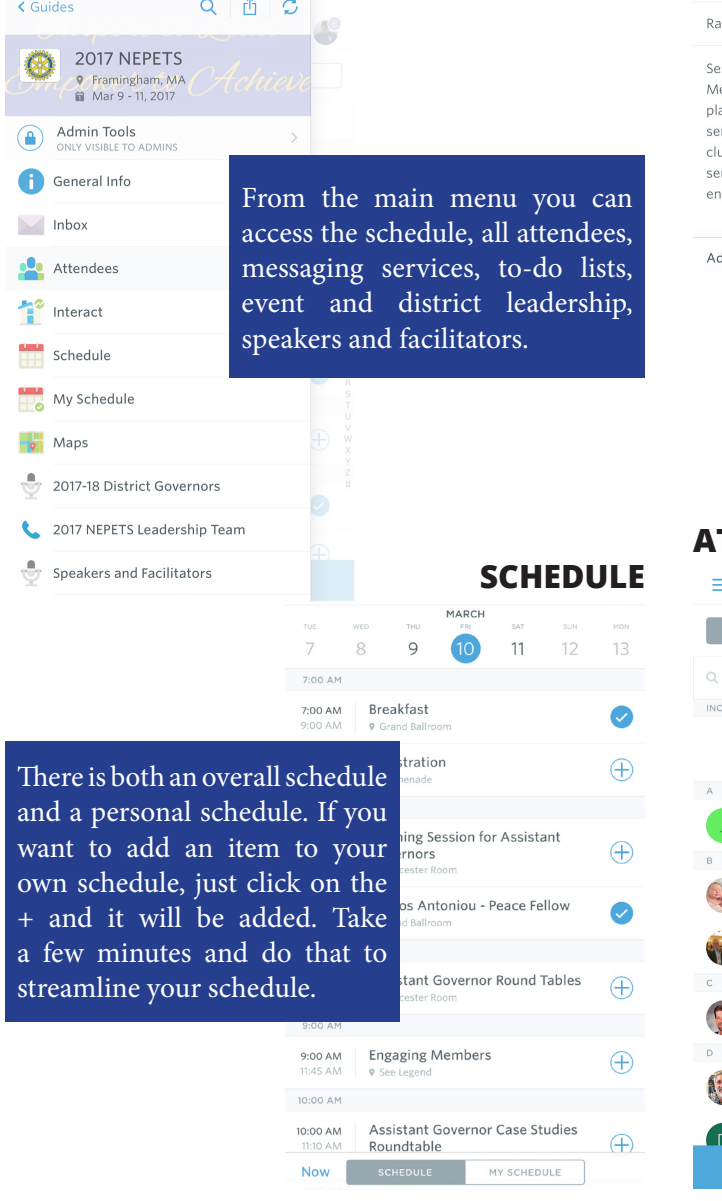

### **SESSION INFORMATION**

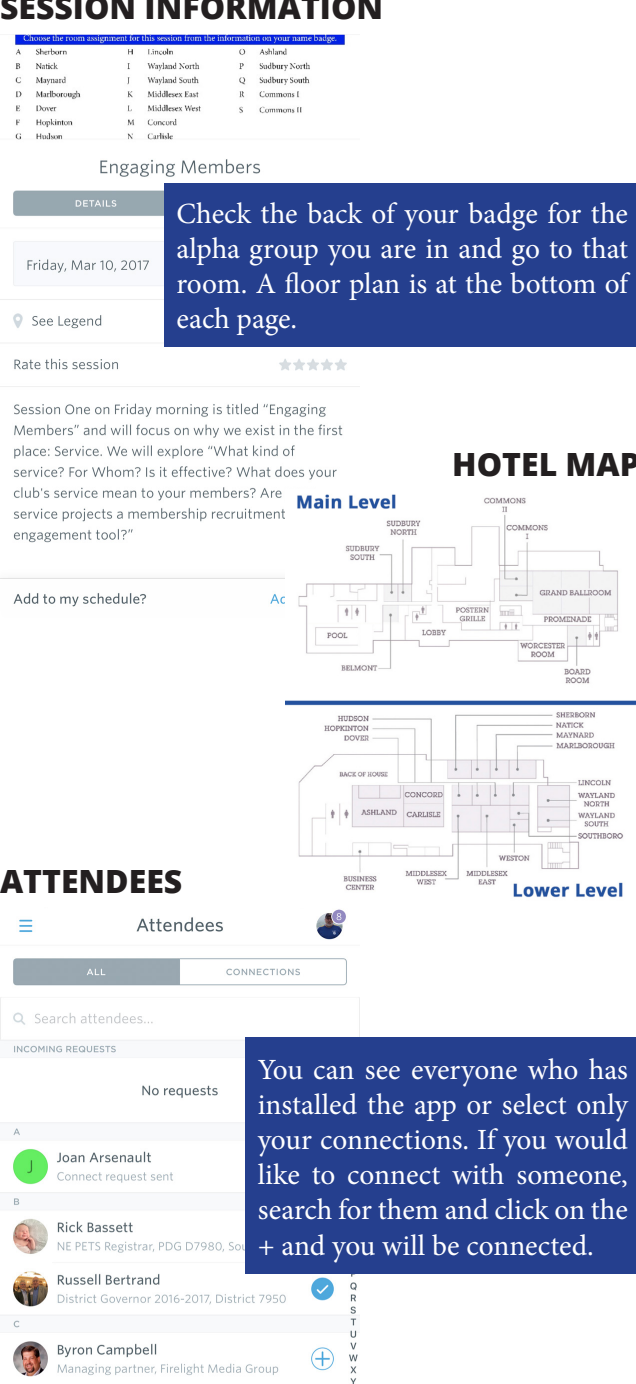

 $\bullet$ 

 $\bigoplus$ 

Eric Denu

Donna Deos

**Owner, Countryside Carpet and Paint** 

## **KEEPING CONNECTED**

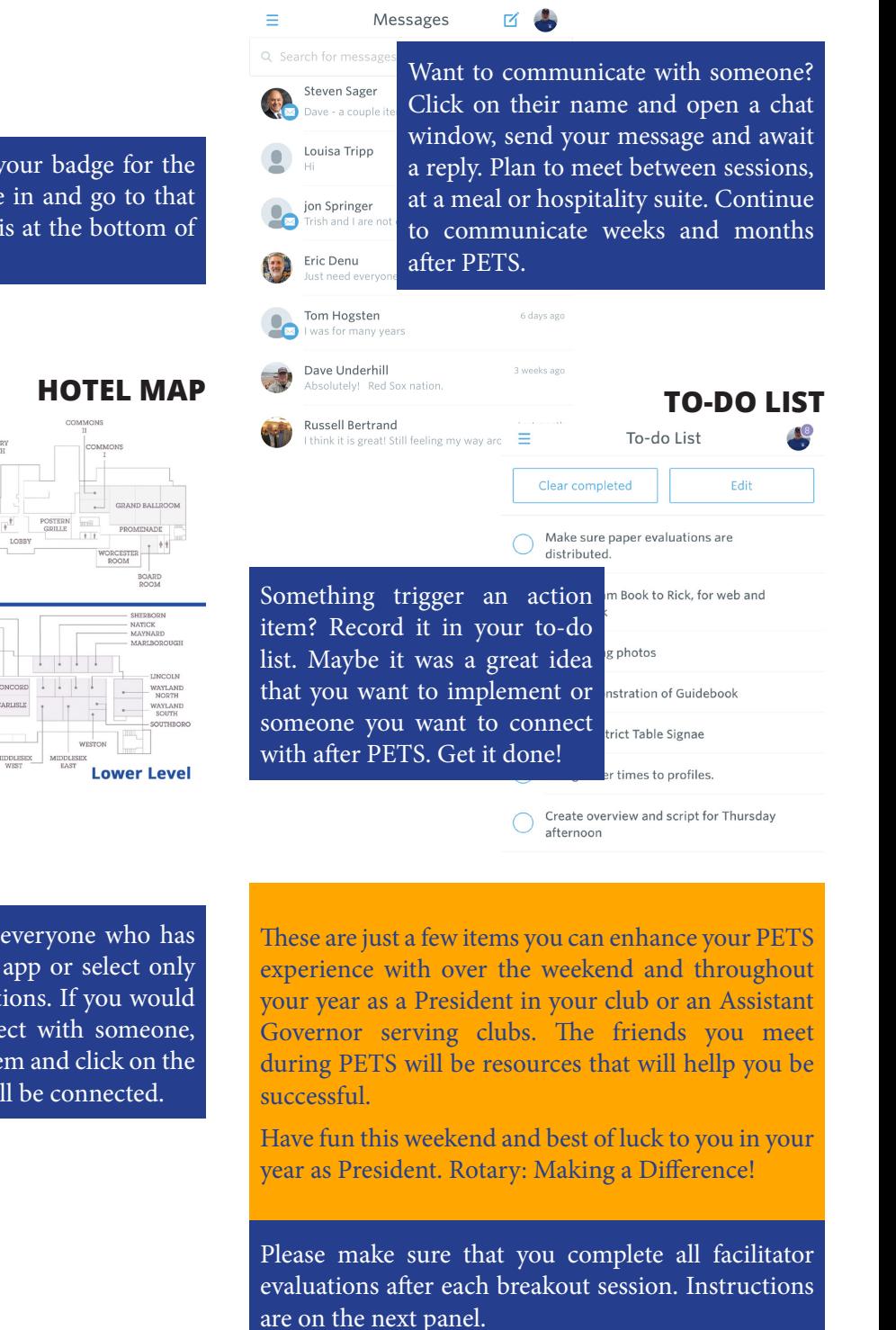